# Några viktiga nyheter i handledningarna

# Tänk på det här när du registrerar

*I handledningarna Registrera lämningsinformation och Registrera uppdragsinformation har vi lagt till följande information.*

## Uppdragsinformation

- Fundera på om undersökningsområdet, dess form och dragning, kan röja känsliga uppgifter? Till exempel ledningsdragningar. Är du osäker så kontrollera med länsstyrelsen eller beställaren av undersökningen. I så fall kan undersökningsområdet behövas göras om.
- Uppdragen av typen Övrigt uppdrag innehåller fritextfält. I fälten Syfte och Sammanfattning ska du undvika att ta med känslig information som rör till exempel skyddsobjekt eller känslig infrastruktur. Ange inte heller personuppgifter i fritextfälten.

Fältet Beställare är frivilligt att fylla i. Ni ska kontrollera att det är ok för beställaren att ni uppger företagets namn.

#### Lämningsinformation

- Ange inga personuppgifter i fritextfälten förutom i fältet Uppgiftslämnare. I fältet Uppgiftslämnare ska endast namn och ort anges, till exempel Anna Andersson, Malaberg.
- För vissa lämningstyper är det viktigt att du kontrollerar extra noggrant att verksamheten som objektet kan vara spår efter är övergiven. Det gäller framför allt militära anläggningar. Dessa kan ligga i Försvarsmaktens intresseområden, till exempel militära övningsområden och skjutfält, men även på andra platser.
- Registrera inte företeelser som kan vara känsliga när du beskriver en lämning. Till exempel om du beskriver ett vrak så ange inte bottenförhållanden. Om lämningen ligger intill ett skyddsobjekt så fokusera enbart på lämningen och inte på omgivningen.

Informationen i rapporter och andra dokument

- Tänk på att bara beskriva sådant som är relevant för den arkeologiska förståelsen. Gå inte in på exempelvis att en undersökning genomfördes på grund av ett infrastrukturprojekt i syfte och bakgrund.
- När du gör planer och kartor så var noggrann med att inte avslöja känslig information (kan till exempel handla om skyddsobjekt eller känslig infrastruktur). Du ska fokusera på det

arkeologiska resultatet.

- Vissa flygbilder och undervattensbilder kräver spridningstillstånd. Lantmäteriet ger spridningstillstånd för flygbilder och Sjöfartsverket för undervattensbilder.
- Foton ska inte avbilda känslig information. Tänk till exempel på att vissa skyddsobjekt har avbildningsförbud, det gäller även om de bara förekommer i bakgrunden på ett foto. Det är även viktigt att foton inte heller röjer information om till exempel lås- och larmanordningar.
- Ta inte med foton där det förekommer identifierbara personer om det inte är absolut nödvändigt. Det räknas som en personuppgift, Det är ok att ha med personuppgifter om de är nödvändiga för dokumentationen. Men om dessa inte är relevanta så strider det mot grundläggande principer i dataskyddsförordningen. Tänk också på att registreringsskyltar räknas som personuppgift.

# Förtydligande kring valideringen av geometrier

*I handledningarna Registrera lämningsinformation och Registrera uppdragsinformation har vi lagt förtydliganden gällande vilka krav som ställs på geometrierna som laddas upp.*

När du laddar upp en geometrifil valideras den i systemet. Kraven för geometrierna är följande:

- Referenssystemet ska vara SWEREF 99TM (EPSG:3006).
- Koordinaterna ska innehålla max 3 decimaler.
- Geometrifilen för en lämning får inte innehålla dubblerade geometrier som är identiska.
- Geometrin får inte innehålla självkorsande linjer.
- Alla objekt (features) i den tillhörande databasfilen måste ha en geometri.

Om någon geometri innehåller ett fel så får du ett meddelande. Justera i så fall geometrin och prova igen.

#### **Exempel på felmeddelanden**

Om filen i sin helhet innehåller något fel kan du få detta felmeddelande. Det kan till exempel handla om att en post i databasfilen saknar geometri eller att projektionsfilen saknar innehåll. Får du detta felmeddelande måste du titta igenom din geometrifil och rätta felet.

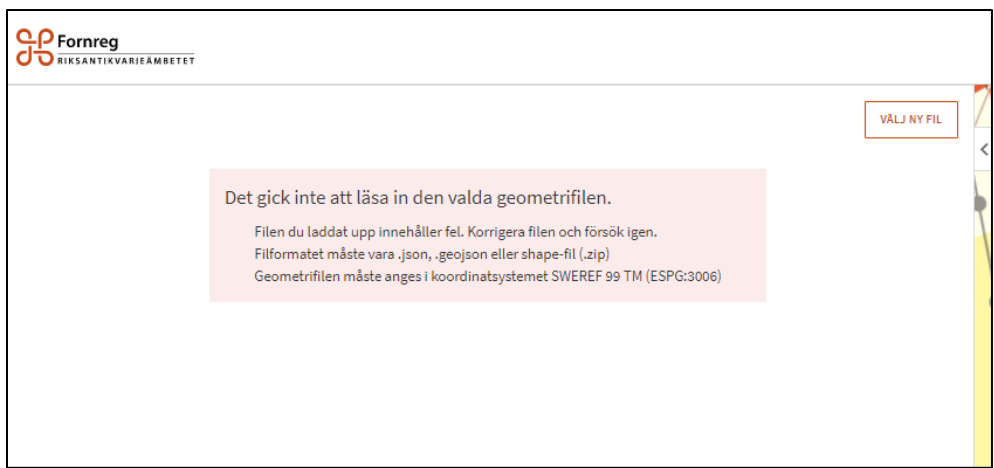

Blir en post inaktiverad och rödmarkerad betyder det att just den har ett fel. Till exempel att geometrin har en korsande linje eller att posten är tom.

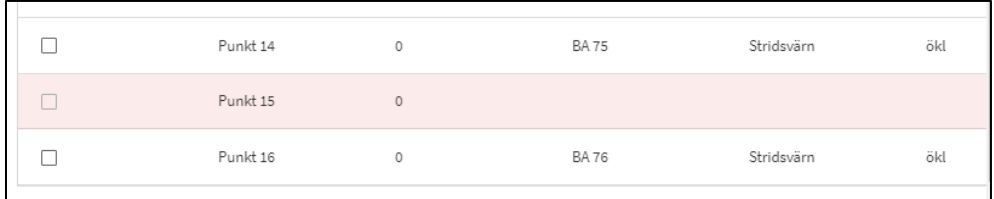

Om du redan har laddat upp en geometri på en lämning känner systemet av det och markerar detta genom att gråa ut posten.

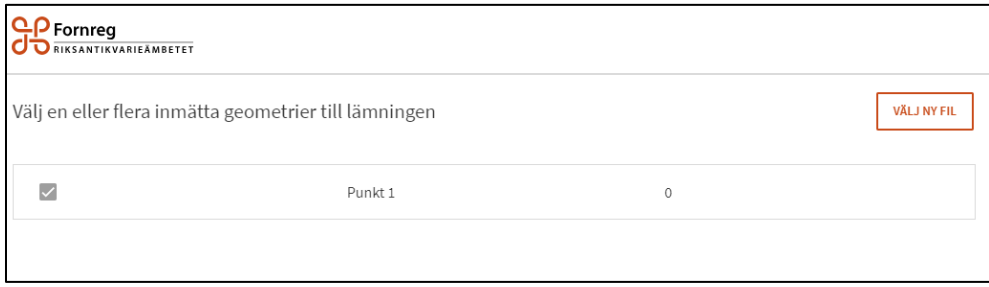

Om geometrier är dubblerade får du ett felmeddelande när du ska spara utkastet. Då får du gå in under Läge och utbredning igen och ta bort den eller de geometrier som är identiska på lämningen.

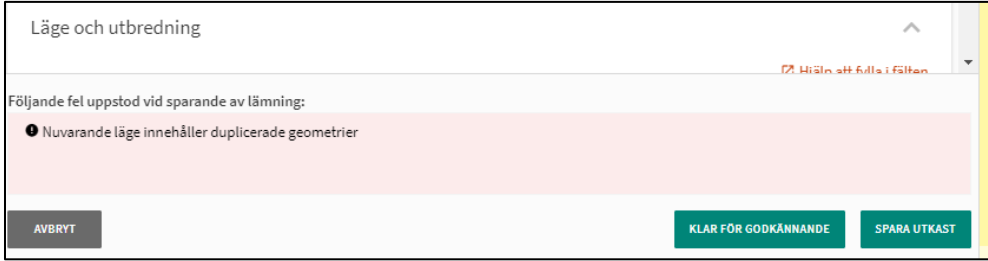

# Handledningen Specialfall

*Handledningen Specialfall är uppdaterad med några nya fall.* 

## Felregistrering

Det går inte att radera en post i lämningsregistret. Om en lämning har blivit felaktigt registrerad och inte längre är giltig sätter du status *Utgår på grund av felregistrering* under rubriken *Registreringsstatus*. I kommentarsfältet under skriver du orsaken till att lämningen ska utgå. Den antikvariska bedömningen ändras automatiskt till *Ingen antikvarisk bedömning* när du kryssar i värdet.

Exempel på ett tillfälle då en lämning utgår är om samma lämning registrerats flera gånger, antingen med samma lämningstyp eller med olika lämningstyper.

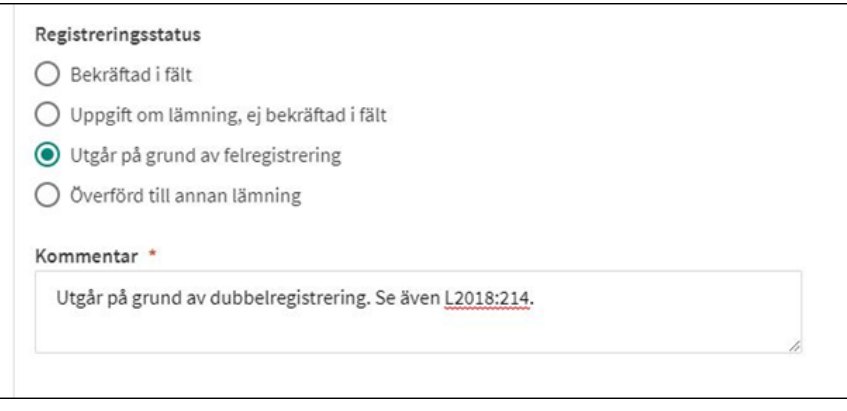

## Ursprungligt läge

Vissa lämningar kan ha flyttats en eller flera gånger sedan de uppfördes. Det vanligaste exemplet är runstenar, men även milstenar, skålgropsstenar och minnesstenar kan ha flyttats. Det finns inget sätt att markera ut platsen för lämningens ursprungliga läge genom att lägga till en särskild geometri på objektet i Fornreg. Har du uppgift om var lämningen ursprungligen uppfördes kan du ange det under Antikvarisk kommentar med koordinater för platsen.

Har en lämning flyttats i närtid (senare än hösten 2018) kan uppgiften om dess förra placering finnas i lämningens historik under avsnittet Versioner.

## Lämningar utanför angränsande zon

Lämningar som registreras utanför angränsande zon men inom Sveriges ekonomiska zon ska hanteras på ett särskilt sätt eftersom Kulturmiljölagen inte gäller här. I de fall lämningen bygger på en uppgift ska den registreras som *Uppgift om lämning, ej bekräftad i fält.* Om lämningen har bekräftats på platsen ska den registreras som *Övrig kulturhistorisk lämning* oavsett datering.

Kulturmiljölagen gäller till och med angränsande zon men inte i de områden som ligger utanför angränsande zon men inom Sveriges ekonomiska zon.